**Instytut Fizyki Doświadczalnej** Wydział Matematyki, Fizyki i Informatyki UNIWERSYTET GDAŃSKI

# Magnetooptyczny efekt Faraday'a

**DLF** 

**DYDAKTYCZNE** 

**LABORATORIUM** 

**FIZYCZNE** 

<span id="page-0-0"></span>**Ćwiczenie 29** 

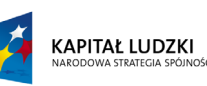

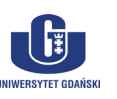

UNIA EUROPEJSKA<br>EUROPEJSKI<br>FUNDUSZ SPOŁECZNY

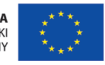

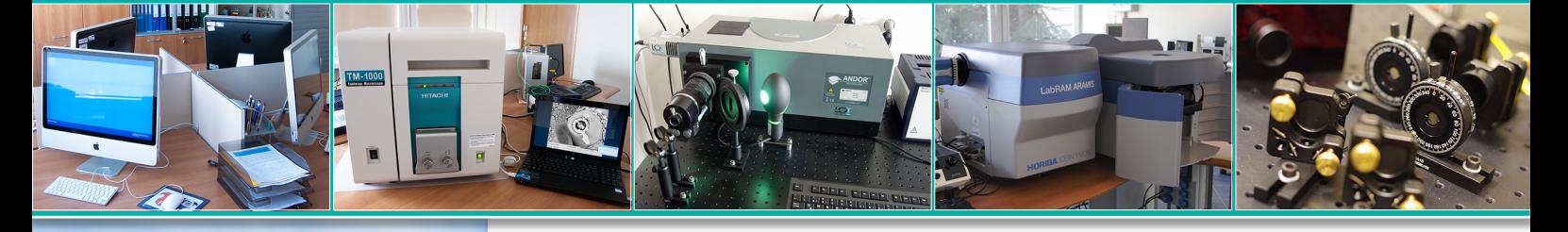

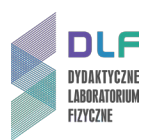

#### **I. Zagadnienia do opracowania.**

- 1. Fale elektromagnetyczne i ich własności.
- 2. Polaryzacja światła:
	- a) światło niespolaryzowane;
	- b) polaryzacja światła: liniowa, eliptyczna, kołowa;
	- c) rodzaje polaryzatorów światła;
	- d) polaryzator Glana Thompsona;
	- e) prawo Malusa.
- 3. Zjawisko dwójłomności: naturalnej i wymuszonej.
- 4. Wpływ stałego pola magnetycznego na izotropowy ośrodek materialny.
- 5. Efekt Faraday'a (w ujęciu klasycznym):
	- a) skręcenie płaszczyzny polaryzacji światła;
	- b) kąt skręcenia płaszczyzny polaryzacji;
	- c) stała Verdeta.
- 6. Budowa i zasada działania lasera He Ne:
	- a) promieniowanie spontaniczne i wymuszone;
	- b) ośrodki z inwersją obsadzeń;
	- c) rezonator optyczny;
	- d) mechanizm powstawania inwersji obsadzeń poziomów w laserze He Ne.

#### **II. Zadania doświadczalne.**

1. Zapoznać się z układem pomiarowym do badania efektu Faraday'a widocznym na *Zdjęciu 1*.

<span id="page-1-0"></span>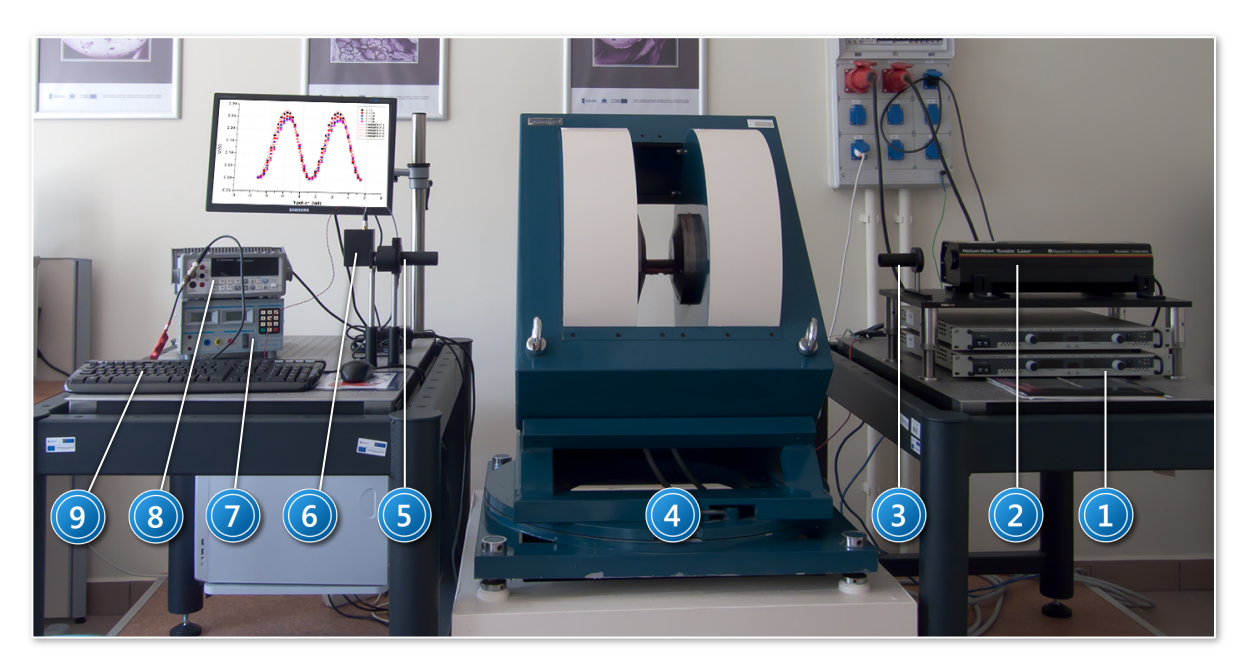

*Zdjęcie 1. Stanowisko pomiarowe do badania efektu Faraday'a: 1 – zasilacze elektromagnesu; 2 – laser He – Ne; 3 – polaryzator; 4 – elektromagnes; 5 – analizator; 6 – fotopowielacz z przedwzmacniaczem; 7 – zasilacz fotopowielacza z przedwzmacniaczem; 8 – woltomierz; 9 – zestaw komputerowy.*

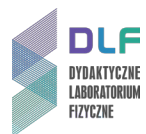

## **UWAGA!**

Przed rozpoczęciem pomiarów należy dokładnie zapoznać się z opisem obsługi lasera helowo – neonowego, umieszczonym w *Dodatku C.*

- 2. Włączyć zasilacz fotopowielacza (7 na *Zdjęciu* 1).
- 3. Włączyć laser He Ne (2, *Zdjęcie 1*) co najmniej pół godziny przed rozpoczęciem pomiarów.
- 4. Badaną próbkę (wskazaną przez prowadzącego ćwiczenie) umieścić między nabiegunnikami elektromagnesu.
- 5. Posługując się *Zdjęciem 2*, dokonać wyboru długości fali światła lasera (możliwe są następujące długości fal: 633, 612, 604, 594, 543 nm). Pokrętło długości fal *COLOR SELECTOR* (element 2 na *Zdjęciu 2*) ustawić na linię zieloną 543 nm.
- 6. Sprawdzić czy tarcza analizatora światła (5 na *Zdjęciu 1*) ustawiona jest w pozycji "0".
- 7. Włączyć zasilacze do elektromagnesu.
- 8. Wykonać pomiary zmiany natężenia światła przechodzącego przez badaną próbkę w funkcji kąta obrotu analizatora (5, *Zdjęcie 1*) kolejno dla danej wartości indukcji pola magnetycznego. Pomiary wykonywać co 10°, wykorzystując cały zakres 360° tarczy analizatora. Wartość indukcji pola magnetycznego zmieniać od 0 do 0,8 T co 0,2 T (patrz wykres charakterystyki elektromagnesu w *Dodatku B*).
- 9. Powyższe pomiary wykonać kolejno dla pozostałych czterech długości fal światła lasera.
- 10. Do punktów pomiarowych dopasować krzywą teoretyczną postaci  $y = I_0 \sin^2 \left[ (x + \varphi) \frac{\pi}{180} \right]$  $(x \, \iota \varphi)$  podać w stopniach), aby wyznaczyć kąt skręcenia płaszczyzny polaryzacji światła lasera dla danej wartości indukcji pola magnetycznego kolejno dla wszystkich długości fal światła lasera.
- 11. Metodą najmniejszych kwadratów wyznaczyć kąt nachylenia prostej obrazującej zależność kąta skręcenia płaszczyzny polaryzacji światła od indukcji pola magnetycznego kolejno dla zastosowanych długości fal światła.
- 12. Obliczyć stałe Verdeta dla każdej długości fali światła lasera. Rozmiar wewnętrzny kuwety pomiarowej (długość) wynosi ( $5.00 + 0.001$ )  $\cdot 10^{-2}$  m; długość kostki flintu wynosi (2,705 + 0,005)  $\cdot$  10<sup>-2</sup> m.
- 13. Przedstawić graficznie zależność stałej Verdeta od długości fali światła.
- 14. Porównać obliczone wartości z danymi tablicowymi.
- 15. Zinterpretować uzyskane wyniki.

### **III. Zestaw przyrządów.**

- 1. Elektromagnes ER–2010-M.
- 2. 2 zasilacze elektromagnesu.
- 3. Laser He Ne ( $\lambda$  = 633, 612, 604, 594, 543 nm).
- 4. 2 polaryzatory Glana Thompsona.
- 5. Fotopowielacz z przedwzmacniaczem.
- 6. Zasilacz fotopowielacza z przedwzmacniaczem.
- 7. Woltomierz cyfrowy.
- 8. Zestaw komputerowy.

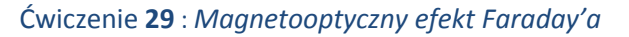

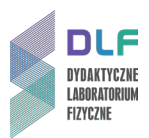

### **IV. Literatura.**

- 1. W. A. Shurcliff, S. S. Bellard "*Światło spolaryzowane"*, PWN, Warszawa 1968.
- 2. J. Ginter "Fizyka fal", Tom "Fale w ośrodkach jednorodnych", PWN, Warszawa 1993.
- 3. L. Sobczyk "*Metody elektrooptyczne i magnetooptyczne"*, PWN, Warszawa 1983.
- 4. F. Kaczmarek "Ćwiczenia laboratoryjne z fizyki", PWN, Warszawa 1982.
- 5. Sz. Szczeniowski "Fizyka doświadczalna", część IV, PWN, Warszawa 1972.
- 6. A. Kujawski, P. Szczepański "Lasery. Podstawy fizyczne", Oficyna Wydawnicza Politechniki Warszawskiej, Warszawa 1999*.*
- 7. R. J. Sołouchin "Optyka i fizyka atomowa", PWN, Warszawa 1982.
- 8. J. R. Meyer Arendt "Wstęp do optyki", PWN, Warszawa 1977.
- 9. S. Pieńkowski "*Fizyka doświadczalna*", Tom III "*Optyka",* PWN, Warszawa 1955.
- 10. *"Encyklopedia Fizyki Współczesnej"*, PWN, Warszawa 1983.
- 11. B. Ziętek "Lasery", Wydawnictwo Naukowe Uniwersytetu Mikołaja Kopernika, Toruń 2009.
- 12. J. Orear "Fizyka", T.2., Wydawnictwo Naukowo Techniczne, Warszawa 1998.
- 13. K. Shimoda "Wstęp do fizyki laserów", PWN, Warszawa 1993.
- 14. M. Young "*Optics and Lasers*", Springer, 1977.
- 15. W.A. Shurcliff, S.S. Bellard "*Polarized Light*", Princeton 1964.
- 16. K. Shimoda "*Introduction to Laser Physics*", Springer, 1986.
- 17. J. Orear *"Physics*", Vol. 2., Macmillan Publishing Co., Inc., 1979.
- 18. O. Svelto "*Principles of Lasers*", Plenum, New York 1998.
- 19. H. Abramczyk "*Introduction to Laser Spectroscopy*", Elsevier, 2005.

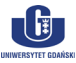

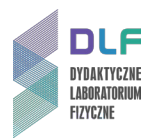

### **Dodatek A**

Schemat poziomów energetycznych helu i neonu *(na podstawie: R. J. Sołouchin – "Optyka i fizyka atomowa" [7])*

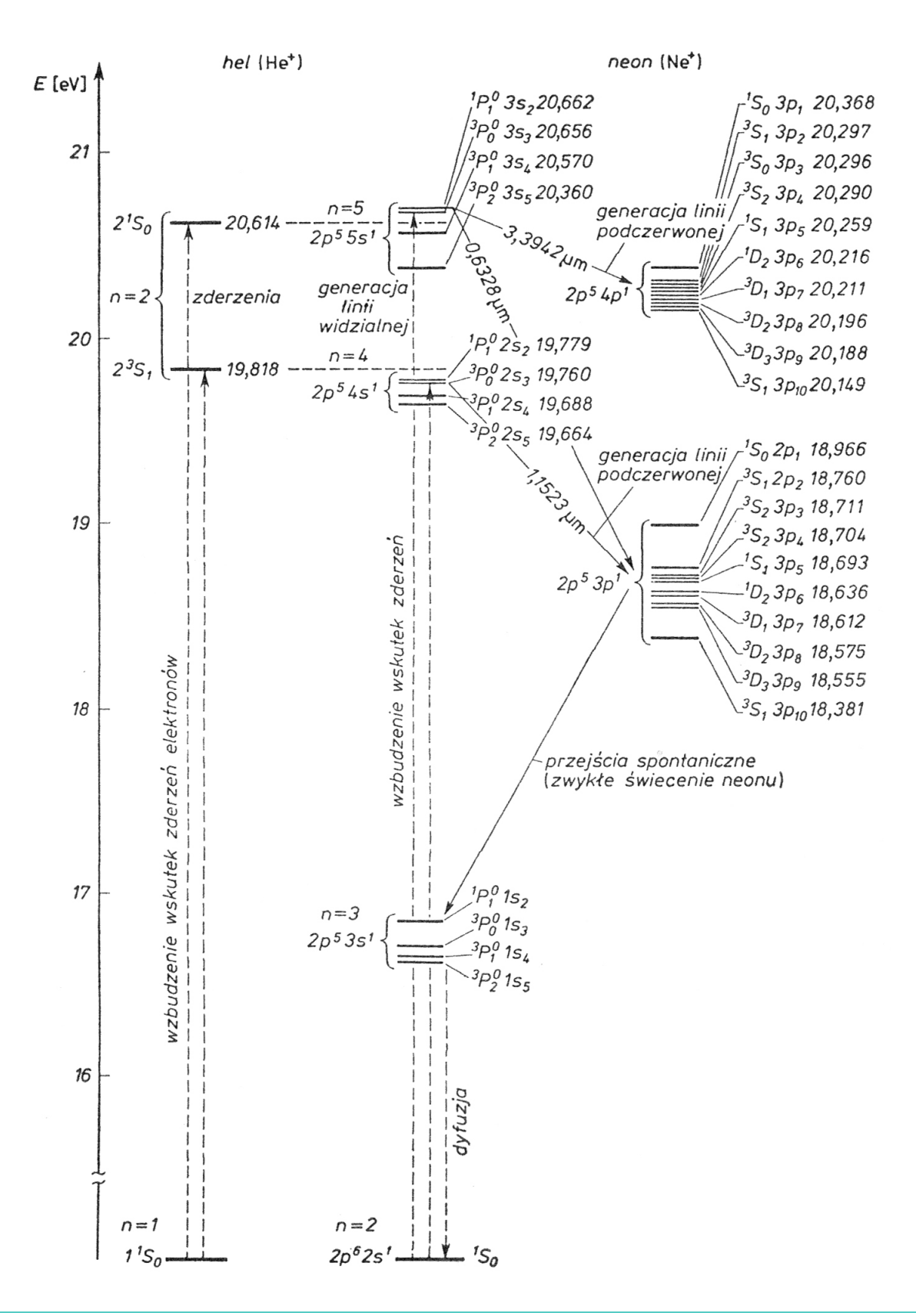

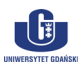

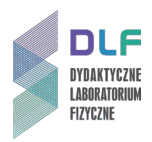

### **Dodatek B**

### Charakterystyka elektromagnesu ER-2010-M

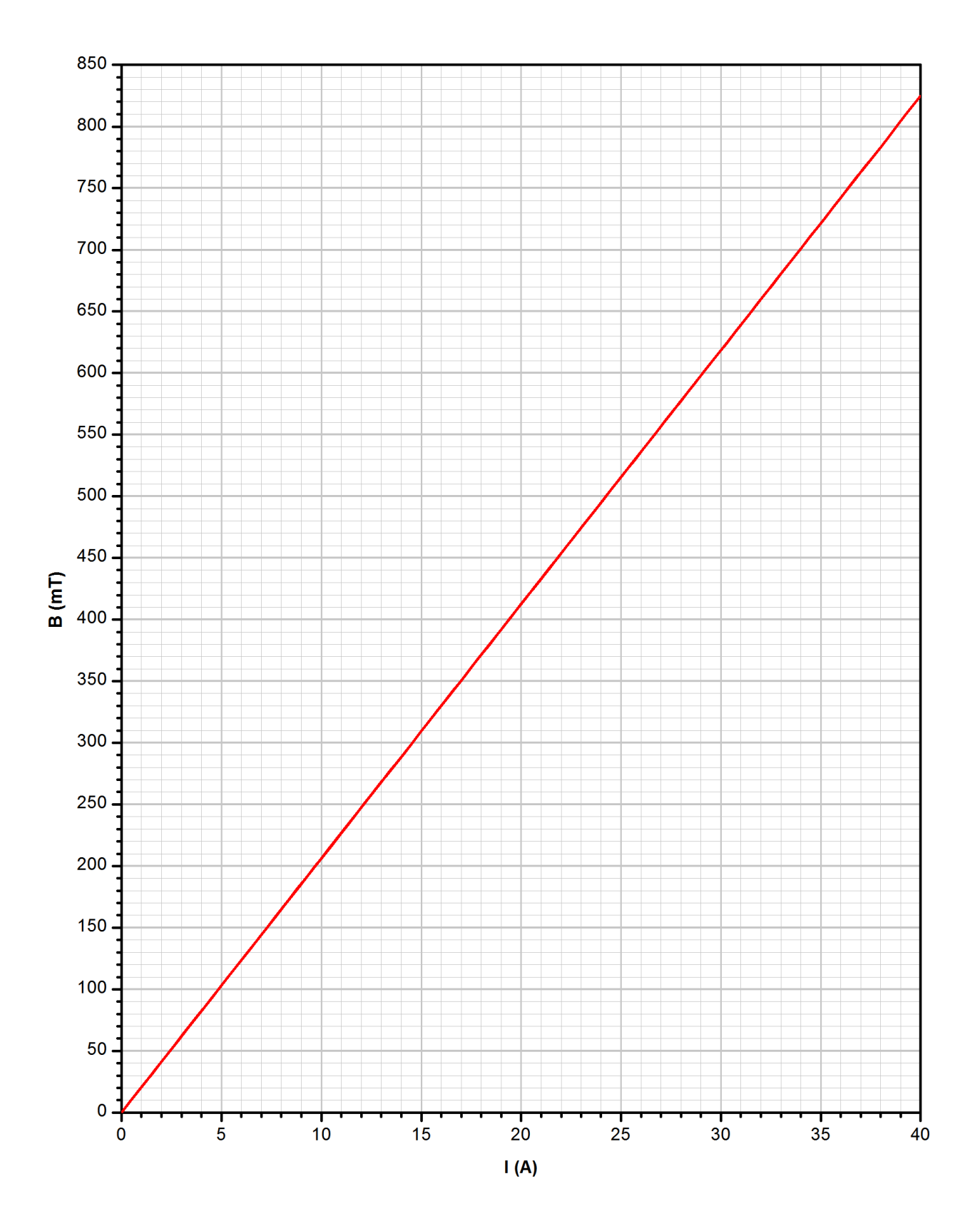

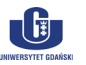

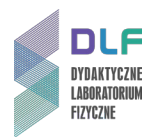

### **Dodatek C**

Opis obsługi lasera helowo – neonowego *5 Line Tunable He-Ne Laser System, Model 30603, REO Inc.*

*Laser helowo – neonowy na stanowisku pomiarowym jest laserem przestrajalnym i umożliwia generację światła laserowego o pięciu dostępnych długościach fal: 633, 612, 604, 594 i 543 nm.*

*Laser należy włączyć przynajmniej pół godziny przed rozpoczęciem pomiarów.*

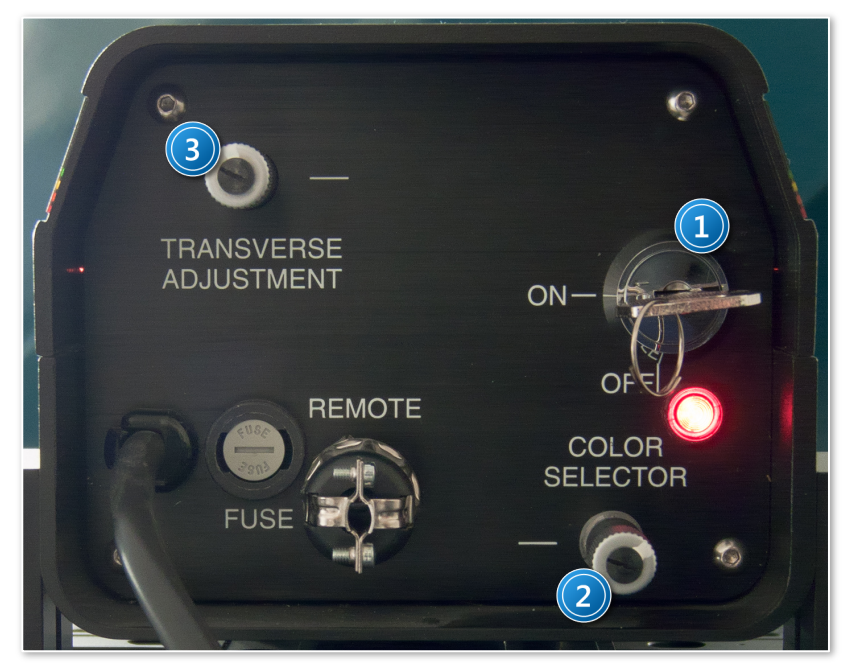

*Zdjęcie 2. Panel kontrolny lasera He-Ne: 1 – włącznik; 2 – pokrętło wyboru długości fali; 3 – pokrętło zmiany odległości między zwierciadłami rezonatora optycznego.*

### <span id="page-6-0"></span>**A. Włączanie lasera.**

- 1. Laser należy włączyć przynajmniej na pół godziny przed rozpoczęciem pomiarów.
- 2. Jeżeli po włączeniu lasera nie obserwuje się akcji laserowej, należy **powoli** obracać pokrętłem *TRANSVERSE ADJUSTMENT* (element 3 na *[Zdjęciu](#page-6-0) 2*) do momentu jej zaobserwowania. Jeżeli nie uda się zaobserwować świecenia, należy zgłosić ten fakt prowadzącemu ćwiczenie. Dokładną procedurę postępowania w przypadku braku akcji laserowej opisano w instrukcji obsługi lasera, dostępnej na stanowisku pomiarowym.
- 3. W przypadku uzyskania akcji laserowej należy nadal delikatnie obracać pokrętło *TRANSVERSE ADJUSTMENT* (element 3, *[Zdjęcie 2](#page-6-0)*), obserwując jednocześnie wskazania woltomierza (element 8, *[Zdjęcie 1](#page-1-0)*) aż do chwili osiągnięcia maksymalnego natężenia światła laserowego.

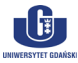

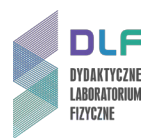

4. Po upływie minimum pół godziny od momentu włączenia lasera i zaobserwowania akcji laserowej, należy powtórzyć procedurę opisaną w punkcie 3. *Dodatku C* i ponownie uzyskać maksimum natężenia światła lasera.

### **B. Pomiary z użyciem lasera.**

- 1. Zmiana długości fali emitowanego światła laserowego odbywa się z użyciem pokrętła *COLOR SELECTOR* (element 2, *[Zdjęcie](#page-6-0) 2*). **Nie zmieniać** ustawienia pokrętła *TRANSVERSE ADJUSTMENT* (element 3, *[Zdjęcie 2](#page-6-0)*) w czasie trwania pomiarów.
- 2. W celu zmiany długości fali światła laserowego, należy delikatnie obracać pokrętło *COLOR SELECTOR* do momentu uzyskania emisji światła laserowego o żądanym kolorze. Obrót pokrętła w prawo skutkuje zmniejszaniem, zaś w lewo – zwiększaniem długości fali światła.

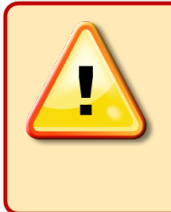

### **UWAGA!**

Maksima emisji dla długości fal **604** i **612 nm** są słabo rozdzielone i położone bardzo blisko siebie. W celu wyboru jednej z tych długości fali należy bardzo uważnie obserwować zmiany natężenia światła.

- 3. Po zgrubnym ustawieniu długości fali światła należy uważnie odnaleźć takie ustawienie pokrętła, które zagwarantuje maksimum natężenia emisji. W tym celu należy bardzo powoli manewrować pokrętłem *COLOR SELECTOR* obserwując jednocześnie wskazania woltomierza (element 7, *[Zdjęcie 1](#page-1-0)*) aż do uzyskania maksimum natężenia światła.
- 4. Po ustawieniu żądanej długości fali należy wykonać pomiary wskazane w punktach II.5. II.7. (Zadania doświadczalne).

### **C. Wyłączanie lasera.**

- 1. Po zakończeniu pomiarów pokrętło "COLOR SELECTOR" ustawić na linię zieloną (λ = 543 nm).
- 2. Zgłosić prowadzącemu ćwiczenie zakończenie pomiarów z użyciem lasera.

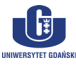

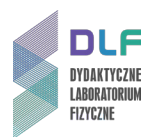

### **Dodatek D**

Opis obsługi zasilaczy elektromagnesu

*Elektromagnes ER-2010-M jest zasilany dwoma zasilaczami połączonymi równolegle. Należy zwrócić uwagę na konieczność sumowania wartości natężenia prądu generowanego przez oba zasilacze.*

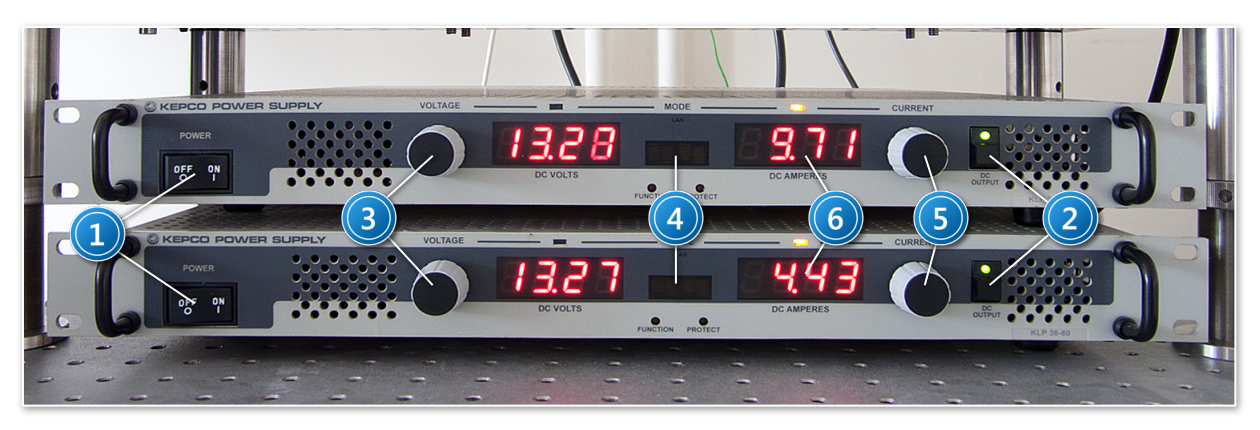

*Zdjęcie 3. Panele kontrolne zasilaczy elektromagnesu: 1 – przełącznik "POWER"; 2 – przełącznik trybu pracy "DC OUTPUT"; 3 – pokrętło zmiany napięcia "VOLTAGE"; 4 – okienko kontrolne osiągnięcia maksymalnego napięcia; 5 – pokrętło zmiany natężenia prądu "CURRENT"; 6 – wyświetlacze natężenia generowanego prądu.*

### <span id="page-8-0"></span>**A. Włączanie zasilaczy i procedury wstępne.**

- 1. W celu włączenia zasilaczy, należy przestawić przełączniki *POWER* w położenie *ON* (elementy 1, *[Zdjęcie 3](#page-8-0)*).
- 2. Po włączeniu obu zasilaczy, należy upewnić się, że kontrolki pracy zasilaczy *DC OUTPUT* (elementy 2, *[Zdjęcie 3](#page-8-0)*) na ich panelach są wygaszone. Jeśli tak nie jest, należy wcisnąć przełączniki *DC OUTPUT.*
- 3. Zapewnić maksimum dostarczanego napięcia z obu zasilaczy. W tym celu wcisnąć oba pokrętła *VOLTAGE* (elementy 3, *[Zdjęcie 3](#page-8-0)*), a następnie pokręcać nimi zgodnie z ruchem wskazówek zegara tak długo, aż na wyświetlaczach (elementy 4, *[Zdjęcie 3](#page-8-0)*) ukaże się napis *MAX*. Ponownie wcisnąć oba pokrętła *VOLTAGE* zatwierdzając tym samym wybrane wartości napięcia.
- 4. Ponownie wcisnąć przełączniki *DC OUTPUT* tak, aby zapaliły się obie kontrolki. Zasilacze są gotowe do pracy.

### **B. Użytkowanie zasilaczy.**

- 1. Przełącznik *DC OUTPUT* służy do wyłączania i włączania trybu pracy zasilacza jeżeli kontrolki przy przełączniku są wygaszone, przez uzwojenie elektromagnesu nie płynie prąd; jeżeli są zapalone – zasilacz jest w trybie pracy i przez uzwojenie płynie prąd o zadanym natężeniu. W każdej chwili można włączyć lub wyłączyć tryb pracy zasilacza, wciskając przełącznik *DC OUTPUT* bez konieczności zmiany ustawienia natężenia prądu.
- 2. Należy zwrócić uwagę na to, aby w czasie pomiarów obie kontrolki *DC OUTPUT* były zapalone.

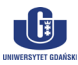

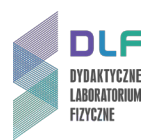

3. Zmiana natężenia prądu wytwarzanego przez zasilacz odbywa się z użyciem pokręteł *CURRENT* (elementy 5, *[Zdjęcie 3](#page-8-0)*). Aktualna wartość natężenia prądu generowanego przez zasilacz wyświetlona jest w okienku

kontrolnym (elementy 6, *[Zdjęcie 3](#page-8-0)*). 4. Ze względu na sposób łączenia, oba zasilacze obciążają się wzajemnie w czasie pracy. Skutkuje to występowaniem korelacji między natężeniami prądów generowanych przez zasilacze, co objawia się samoczynnym zmniejszaniem (zwiększaniem) się wartości natężenia

prądu dostarczanego z jednego zasilacza podczas zwiększania (zmniejszania) prądu w drugim zasilaczu w obszarze dużych wartości natężeń prądu.

Całkowite natężenie prądu płynącego przez uzwojenie elektromagnesu jest sumą natężeń, wyświetlonych w okienkach kontrolnych (elementy 6, *Zdj[ęcie 3](#page-8-0)*).

### **C. Wyłączanie zasilaczy.**

- 1. Po zakończeniu pomiarów należy za pomocą pokręteł *CURRENT* ustawić najmniejsze możliwe wartości natężeń prądu na obu zasilaczach i wyłączyć tryb pracy naciskając przełączniki *DC OUTPUT* a następnie ustawić oba przełączniki *POWER* w pozycji *OFF*.
- 2. Zgłosić prowadzącemu ćwiczenie zakończenie pracy z użyciem zasilaczy.

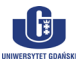